## **Combinações de teclas do Internet Explorer**

**Nota:** O sistema de ajuda do JAWS inclui informações detalhadas sobre o uso do Internet Explorer. Em seu navegador, pressione e segure **INSERT** e pressione **F1** duas vezes rapidamente. Uma vez que o sistema de ajuda do JAWS esteja aberto, pressione **F6** para mover-se para a janela do tópico de ajuda.

#### **Geral**

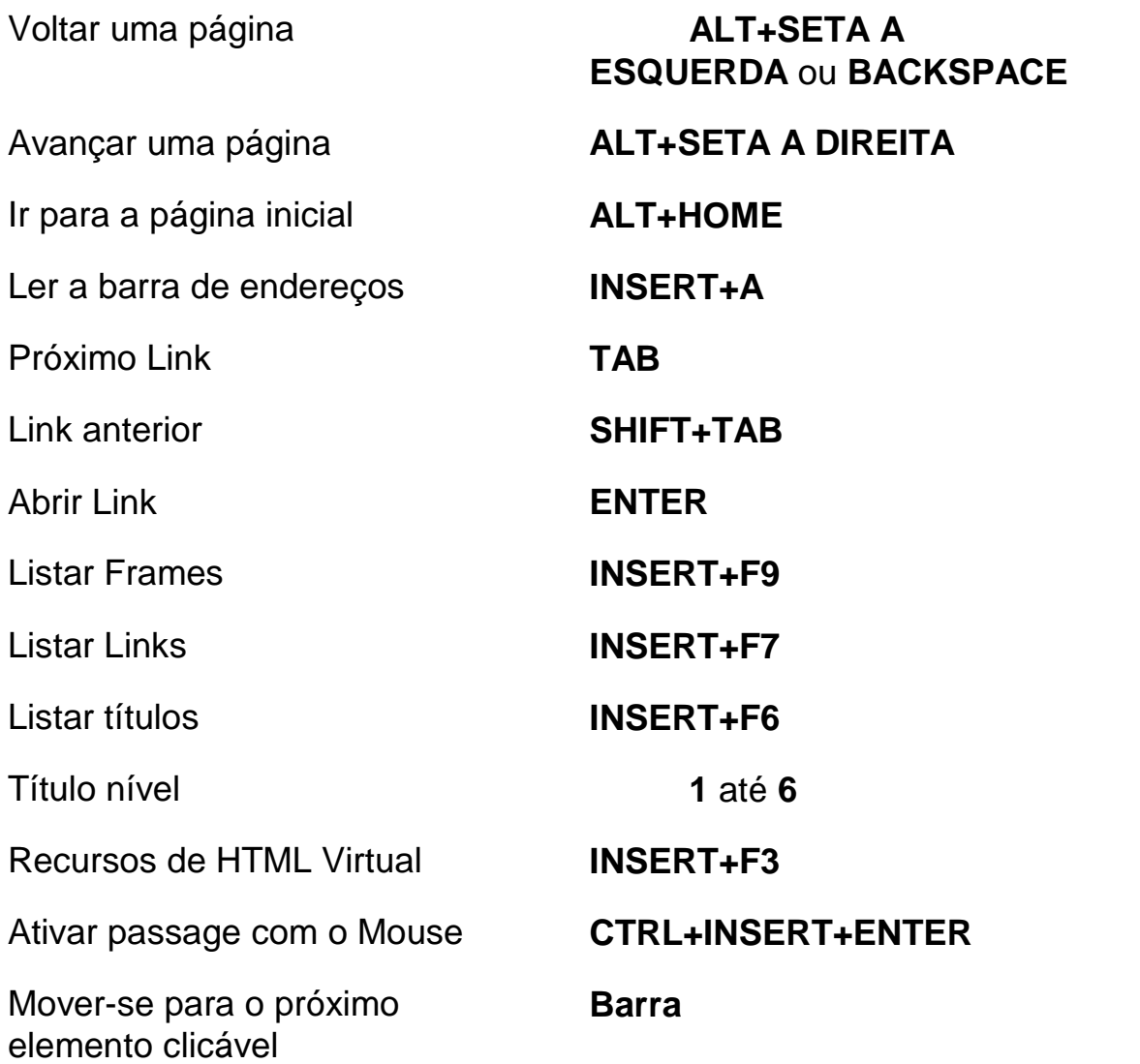

Mover-se para o elemento clicável anterior

Selecionar elemento clicável **INSERT+CTRL+BARRA** 

Selecionar um elemento passável com o Mouse

Localizar próxima e anterior do JAWS

Associar rótulo personalizado **CTRL+INSERT+TAB** 

Mover-se para o próximo delimitador

Mover-se para o delimitador anterior

Selecionar um delimitador **INSERT+CTRL+Ponto e** 

Arrastar e soltar área **Tecla do** 

**SHIFT+BARRA** 

**INSERT+TECLA DO WINDOWS+ponto e vírgula** 

**F3** e **SHIFT+F3**  (Internet Explorer apenas)

**Ponto e vírgula** 

**SHIFT+Ponto e Vírgula** 

**vírgula** 

**Windows+CTRL+Igual** 

Filtro de texto de área regional **Tecla do** 

**Windows+CTRL+Ífem** 

#### **Teclas de navegação rápida para navegação por guias**

Abrir uma nova guia **CTRL+T** 

da barra de endereço

 **ALT+ENTER** (na barra de endereços)

**ALT+ENTER** (na barra de

Abrir uma nova guia a partir da caixa de pesquisa da barra de ferramentas

Abrir um novo separador a partir

Exibir a lista das guias abertas **CTRL+SHIFT+Q** 

endereços)

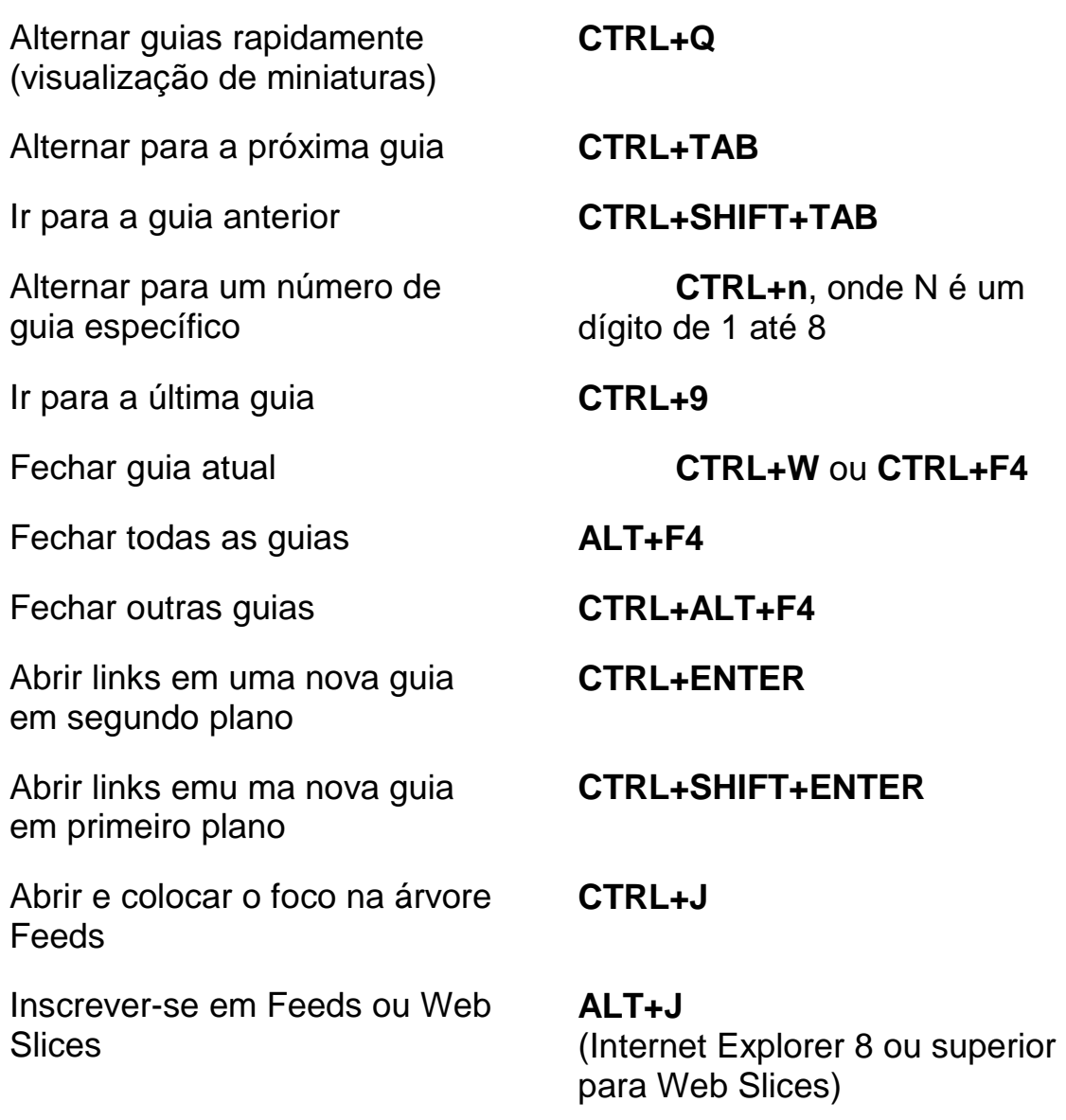

#### **Teclas de navegação rápida**

**Dica:** se você manter pressionado **SHIFT** antes de pressionar uma das seguintes teclas de atalho, você poderá mover-se para a instância anterior daquele elemento, por exemplo, pressione **A** para ir para a próxima âncora, pressione **SHIFT+A** para ir para a âncora anterior. Adicionalmente, se você manter pressionado **CTRL+INSERT** enquanto pressiona as combinações de teclas com um asterisco (\*) próximo a elas, o JAWS exibirá uma lista daqueles elementos na página.

Próxima âncora **A\*** 

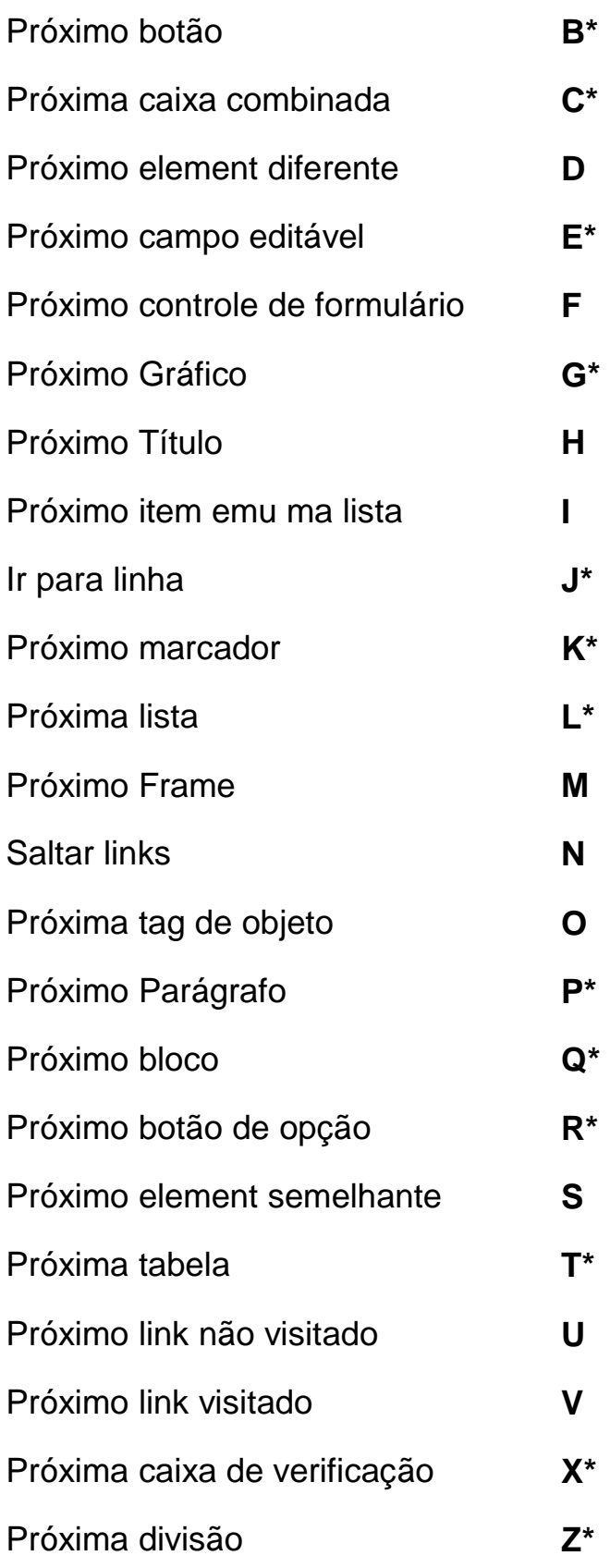

Próximo elemento **SHIFT+Ponto** 

Element anterior **SHIFT+Vírgula** 

#### **Formulários**

Enter Forms Modentrar no modo de formuláriose Sair do modo de formulários **Mais do teclado numérico**  Listar campos de formulário **INSERT+F5**  Primeiro campo de formulário **INSERT+CTRL+HOME**  Próximo Campo de Formulário **F**  Campo de formulário anterior **SHIFT+F**  Ultimo campo de formulário **INSERT+CTRL+END**  Próximo botão **B**  Botão anterior **SHIFT+B**  Listar botões **CTRL+INSERT+B**  Próxima caixa combinada **C**  Caixa combinada anterior **SHIFT+C**  Listar caixas combinadas **CTRL+INSERT+C**  Próximo campo editável **E**  Campo editável anterior **SHIFT+E**  Listar campos editáveis **CTRL+INSERT+E**  Próximo botão de opção **R**  Botão de opção anterior **SHIFT+R**  Listar botões de opção **CTRL+INSERT+R**  Próxima caixa de verificação **X**  Caixa de verificação anterior **SHIFT+X** 

#### **ENTER**

Listar caixas de verificação **CTRL+INSERT+X** 

#### **Tabelas**

Lista de comandos de teclas para navegações em tabela

Próxima Tabela **T** 

Tabela anterior **SHIFT+T** 

Selecionar tabela **F8** 

Próxima linha **TECLA DO** 

Linha anterior **TECLA DO** 

Próxima coluna **TECLA DO** 

Coluna anterior **TECLA DO** 

#### **INSERT+BARRA DE ESPAÇOS**, seguido por **T**, e então **H**

**WINDOWS+ALT+SETA PARA BAIXO** 

**WINDOWS+ALT+SETA PARA CIMA** 

Ler linha **TECLA DO WINDOWS+vírgula** ou **TECLA DO WINDOWS+5 do teclado numérico** 

> **WINDOWS+ALT+SETA A DIREITA**

> **WINDOWS+ALT+SETA A ESQUERDA**

Ler coluna **TECLA DO WINDOWS+Ponto** 

Próxima célula na linha **ALT+CTRL+SETA A DIREITA** 

Célula anterior na linha **ALT+CTRL+SETA A ESQUERDA** 

Célula a baixo na coluna **ALT+CTRL+SETA PARA BAIXO** 

Célula acima na coluna **ALT+CTRL+SETA PARA CIMA** 

Retornar a célula anterior **CTRL+TECLA DO** 

#### **marcadores**

Set Temporary Pconfigurar marcador temporáriolaceMarker (Permanent Marker for Word)

Adicionar, apagar, renomear ou excluir marcadores

Ir para o próximo marcador ou marcador anterior

Retornar ao marcador no Word **Tecla do Windows+K** 

Selecionar texto do marcador até a posição do Cursor no Word

#### **Frames**

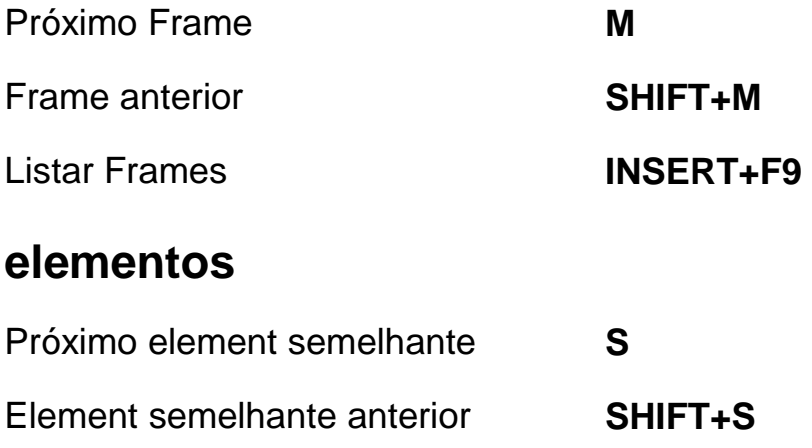

Ir para célula da tabela **CTRL+TECLA DO WINDOWS+J** 

**WINDOWS+SHIFT+J** 

**CTRL+Tecla do Windows+K** 

#### **CTRL+SHIFT+K**

**K** ou **SHIFT+K** 

Ler texto de indicadores 1 a 4 Teclas da linha de números de **7** até **0**

Ir para indicador de 1 até 4 **SHIFT+** teclas da linha de números de **7** até **0**

 **INSERT+barra de espaços** seguido por **M** 

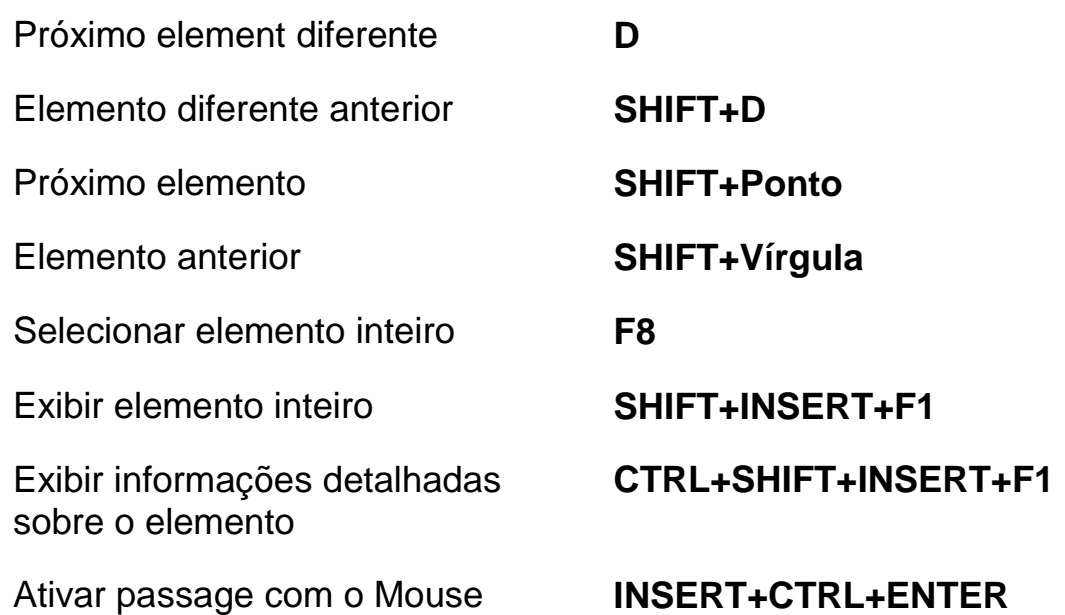

# **Combinações de teclas da area de trabalho**

#### **Para leitura de textos**

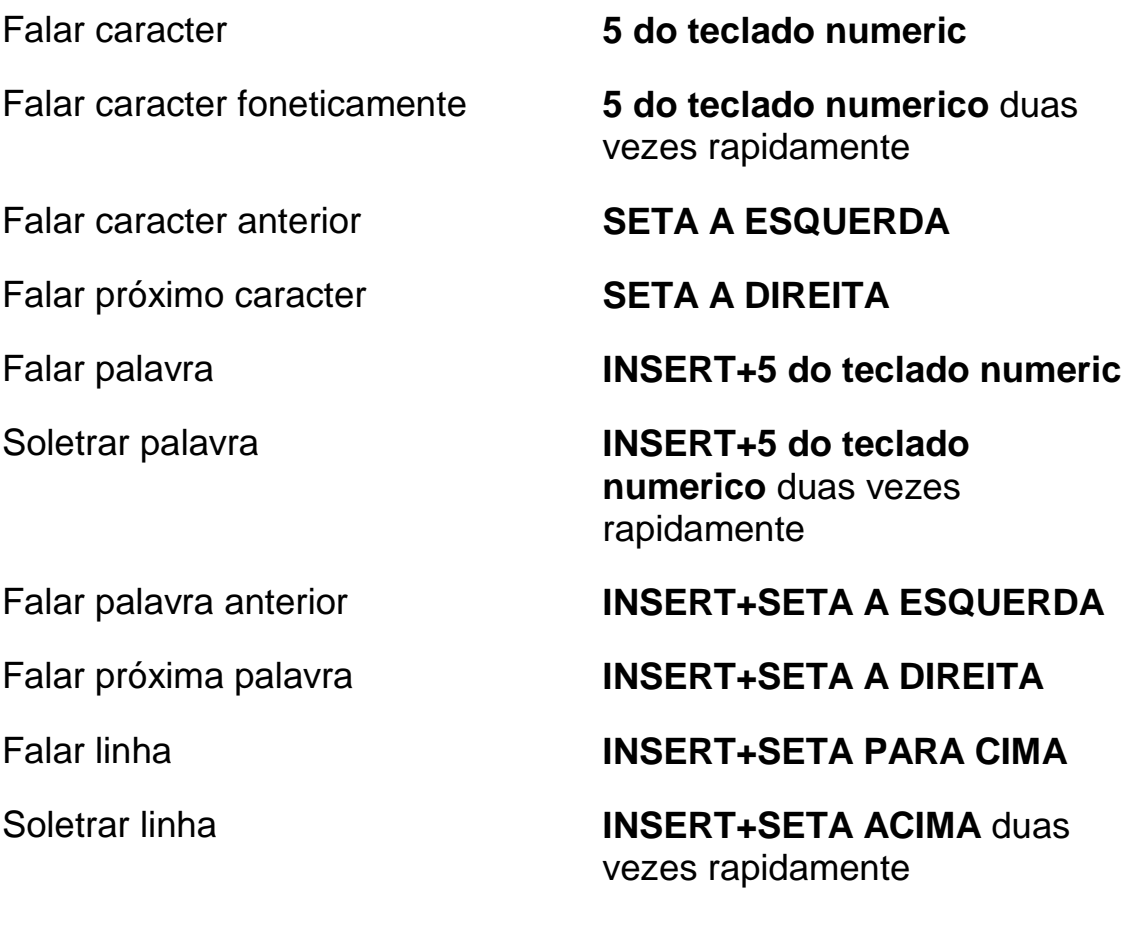

Falar até o cursor **INSERT+HOME** 

Retornar rapidamente durante falar tudo

Avançar rapidamente durante falar tudo

Aumentar velocidade da voz durante falar tudo

Diminuir velocidade da voz durante falar tudo

Aumentar velocidade da voz quando não estiver falando tudo

Diminuir velocidade da voz quando não estiver falando tudo

Falar linha anterior **SETA PARA CIMA** 

Falar próxima linha **SETA PARA BAIXO** 

Falar sentença **ALT+5 do teclado numeric** 

Falar sentença anterior **ALT+SETA PARA CIMA** 

Falar próxima sentença **ALT+SETA PARA BAIXO** 

Falar parágrafo **CTRL+5 do teclado numeric** 

Falar parágrafo anterior **CTRL+SETA PARA CIMA** 

Falar próximo parágrafo **CTRL+SETA PARA BAIXO** 

Falar até o cursor **INSERT+PAGE UP** 

Falar tudo **INSERT+SETA PARA BAIXO** 

**SETA A ESQUERDA** 

**SETA A DIREITA** 

Falar cor **INSERT+5** na linha de números

**PAGE UP** 

**PAGE DOWN** 

**ALT+CTRL+PAGE UP** 

**ALT+CTRL+PAGE DOWN** 

Atualizar tela **INSERT+ESC** 

Alterar preferências de leitura rápida

Exibir resumo de leitura rápida **INSERT+TECLA DO** 

Iniciar leitura rápida **CTRL+INSERT+SETA PARA BAIXO** 

> **CTRL+SHIFT+INSERT+SETA PARA BAIXO**

**WINDOWS+SETA PARA BAIXO** 

Ativar e desativar fala **INSERT+barra de espaços**, seguido por **S** 

#### **informativos**

Interromper fala **CTRL** Falar fonte **INSERT+F**  Falar título da janela **INSERT+T**  Falar identificador de janela e texto **INSERT+TAB**  Pesquisa do JAWS **CTRL+INSERT+F**  Localizar próxima do JAWS **INSERT+F3**  Localizar anterior do JAWS **INSERT+SHIFT+F3**  Ler linha superior da janela **INSERT+END**  Ler Linha inferior da janela **INSERT+PAGE DOWN**  Falar texto selecionado **INSERT+SHIFT+ SETA PARA BAIXO**  Obter versão do aplicativo **CTRL+INSERT+V Para Cursores e Mouse**  Cursor PC **Mais do teclado numérico**  Cursor JAWS **Menos do teclado numeric** 

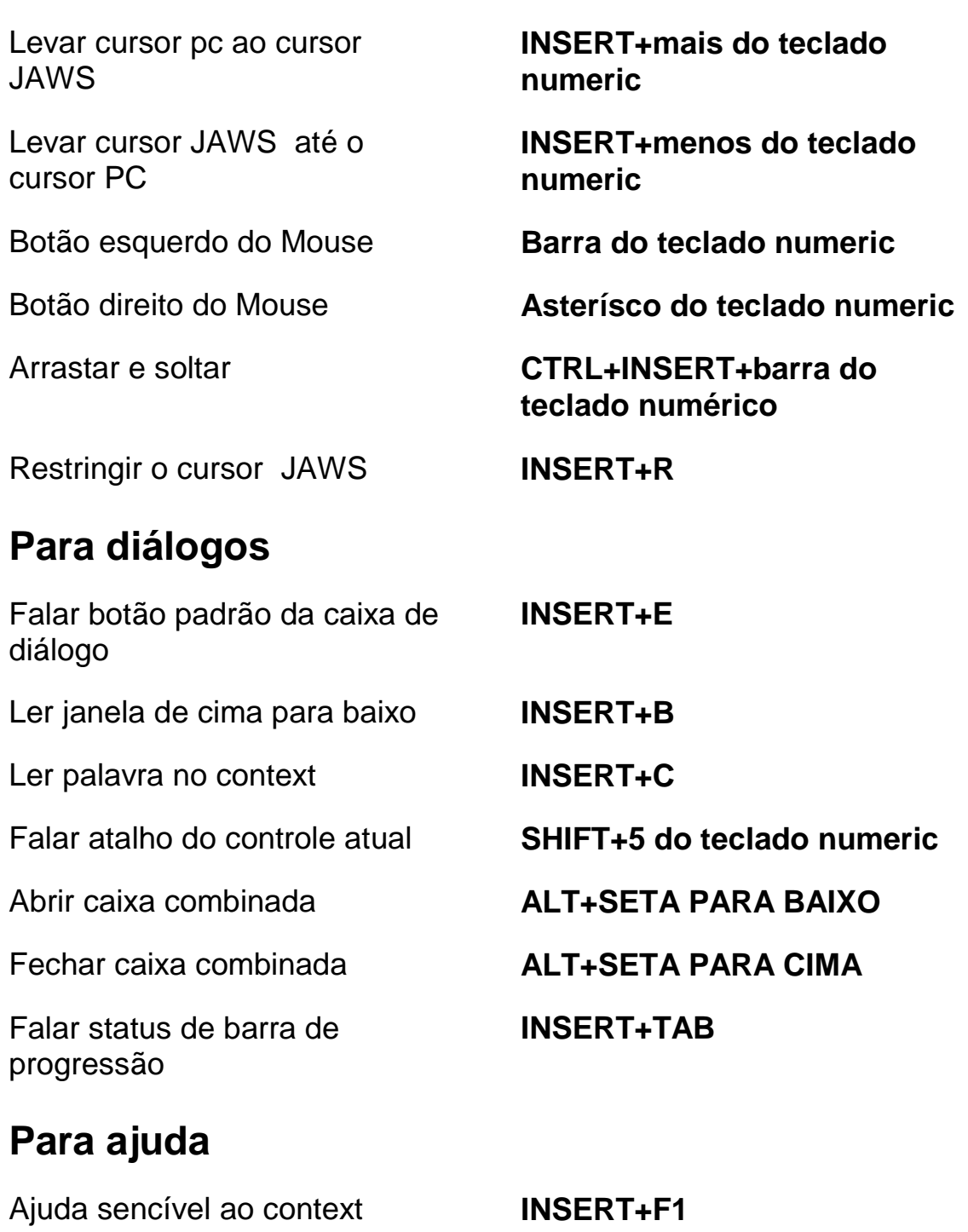

Ajuda do JAWS para aplicativos **INSERT+F1** Duas vezes rapidamente Ajuda com teclas de atalho **INSERT+H** 

Ajuda de teclado **INSERT+1** 

![](_page_12_Picture_109.jpeg)

#### **Para Frames**

Configurar canto superior esquerdo do Frame

Configurar canto inferior direito do frame

Configurar frame para a janela **CTRL+SHIFT+COLCHETES** 

#### **CTRL+SHIFT+abre couchettes**

**CTRL+SHIFT+fecha couchettes** 

**ESQUERDO** duas vezes rapidamente

## **Para o JAWS Tandem**

Finalize seção do JAWS Tandem

Alternar entre area de trabalho normal e controlada (apenas usuário controlador)

**INSERT+ALT+T** 

**INSERT+ALT+TAB** 

**INSERT+CTRL+SHIFT+V**

Ativar e desativar video no controlador (apenas usuário controlador)

### **Para pesquisa**

Abrir pesquisa **INSERT+barra de espaços**, seguido de **R** 

**INSERT+TECLA do** 

**WINDOWS+R** 

Iniciar pesquisa utilizando visualização original

## **Conveniente para OCR**

Reconhecer a janela de aplicativo atual

Reconhecer a tela inteira **INSERT+BARRA DE** 

**INSERT+BARRA DE** 

**ESPAÇOS**, seguido por **O**, e então **W** 

**ESPAÇOS**, seguido por **O**, e então **S** 

Reconhecer o controle atualmente selecionado

Cancelar o reconhecimento enquanto estiver em progresso

Anunciar mensagem de ajuda para comandos OCR

#### **INSERT+BARRA DE ESPAÇOS**, seguido por **O**, e então **W**

**INSERT+BARRA DE ESPAÇOS**, seguido por **O**, e então **Q** 

**INSERT+BARRA DE ESPAÇOS**, seguido por **O**, e então **H** 

## **Atalhos para Laptop**

#### **Para leitura de textos**

Falar caracter anterior **CAPS LOCK+M** 

Falar próximo caracter **CAPS LOCK+PONTO** 

Falar palavra anterior **CAPS LOCK+J** 

Falar próxima palavra **CAPS LOCK+L** 

Falar linha anterior **CAPS LOCK+U** 

Falar próxima linha **CAPS LOCK+O** 

Falar caracter **CAPS LOCK+Vírgula** 

Falar caracter foneticamente **CAPS LOCK+VÍRGULA** duas vezes rapidamente

Falar palavra **CAPS LOCK+K** 

Soletrar palavra **CAPS LOCK+K** duas vezes rapidamente

Falar linha **CAPS LOCK+I** 

Soletrar linha **CAPS LOCK+I** duas vezes rapidamente

![](_page_15_Picture_121.jpeg)

Exibir resumo de leitura rápida **CAPS LOCK+TECLA DO** 

# **WINDOWS+SETA PARA BAIXO**

Ativar e desativar fala **CAPS LOCK+barra de espaços**, seguido por **S** 

## **informativos**

![](_page_16_Picture_111.jpeg)

#### **Para Cursores e Mouse**

![](_page_16_Picture_112.jpeg)

![](_page_17_Picture_106.jpeg)

![](_page_17_Picture_107.jpeg)

## **Para ajuda**

Ajuda sencível ao context Ajuda de teclado Ajuda do JAWS para aplicativos **CAPS LOCK+F1** duas Ajuda com teclas de atalho Ajuda com teclas do Windows **CAPS LOCK+W** 

![](_page_17_Picture_108.jpeg)

#### **diversos**

![](_page_18_Picture_120.jpeg)

Configurar canto superior esquerdo do Frame

Configurar canto inferior direito do frame

Configurar frame para a janela **CTRL+SHIFT+COLCHETES** 

**CTRL+SHIFT+abre couchettes**

**CTRL+SHIFT+fecha couchettes** 

**ESQUERDO** duas vezes rapidamente

#### **Para o JAWS Tandem**

Finalize seção do JAWS Tandem

Alternar entre area de trabalho normal e controlada (apenas usuário controlador)

Ativar e desativar video no controlador (apenas usuário controlador)

**INSERT+ALT+T** 

**INSERT+ALT+TAB** 

**INSERT+CTRL+SHIFT+V**

**espaços**, seguido por **R** 

**CAPS LOCK+Tecla do** 

**Windows+R** 

#### **Para pesquisa**

Abrir pesquisa **CAPS LOCK+barra de** 

Iniciar pesquisa utilizando visualização original

### **Conveniente para OCR**

Reconhecer a janela de aplicativo atual

Reconhecer a tela inteira **INSERT+BARRA DE** 

Reconhecer o controle atualmente selecionado

Cancelar o reconhecimento enquanto estiver em progresso

Anunciar mensagem de ajuda para comandos OCR

**INSERT+BARRA DE ESPAÇOS**, seguido por **O**, e então **W** 

**ESPAÇOS**, seguido por **O**, e então **S** 

**INSERT+BARRA DE ESPAÇOS**, seguido por **O**, e então **C** 

**CAPS LOCK+BARRA DE ESPAÇOS**, seguido por **O**, e então **Q** 

**CAPS LOCK+BARRA DE ESPAÇOS**, seguido por **O**, e então **H** 

# **Combinações de teclas do Windows**

## **Geral**

![](_page_20_Picture_105.jpeg)

![](_page_21_Picture_118.jpeg)

![](_page_22_Picture_119.jpeg)

![](_page_23_Picture_46.jpeg)